# **Gruppen anlegen oder löschen**

Unter Schaltfläche: PARAMETER - SONSTIGE - STARTSEITE steht Ihnen die Schaltfläche: NEU zur Neuanlage von Gruppen zur Verfügung.

#### **Kategorie**

Sie können zwischen folgenden Kategorien wählen:

- Intranet / Internet
- Tabelle
- Benutzernachrichten
- Termine
- Aufgaben
- Wiedervorlagen
- Offene Posten (mit Anschrift: Deutschland)
- Projekte
- Kontakte
- Offene Bestellungen
- Lieferantenbestelleingang
- Versand
- Buchungen
- Zahlungsverkehr
- Ausgabeverzeichnis
- Protokolle
- Seiteneinträge

#### **Bezeichnung**

Der Name kann frei vergeben werden

## **Register: "Darstellung"**

Hier nehmen Sie die Einstellung für die Titelfarbe sowie die Anzahl der max. anzuzeigenden Datensätze vor. Je nach gewählter Kategorie können Sie zusätzlich ein abweichendes Layout für die anzuzeigenden Datensätze definieren.

### **Kategorie "Intranet / Internet"**

Im Register: "Darstellung" steht ein Bereich zur Eingabe einer Intranet-/Internet-Adresse zur Verfügung.

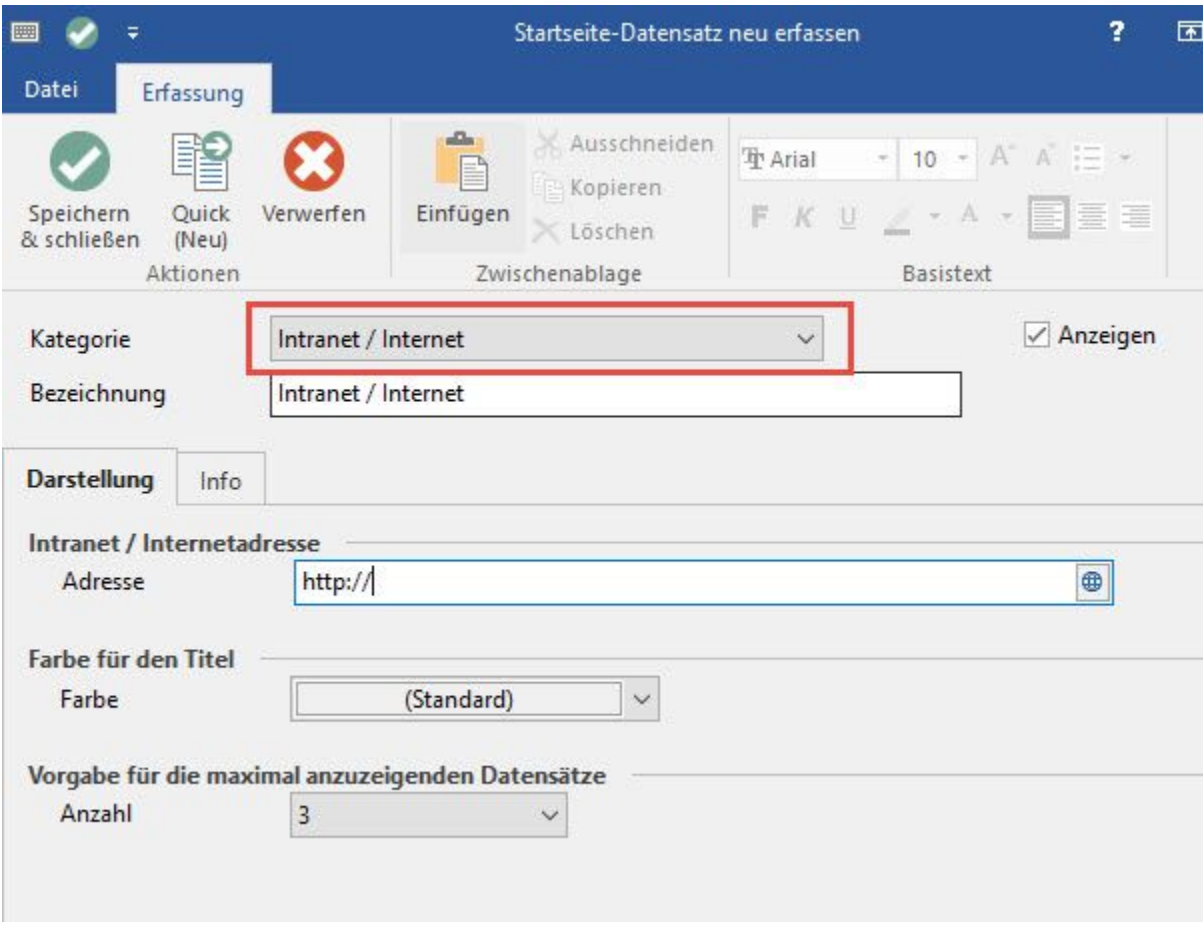

Die Darstellung von Webseiten ist zur Anzeige von Informationen gedacht.

## **Kategorie "Tabelle"**

Das Register: "Tabelle" steht zusätzlich zur Verfügung.

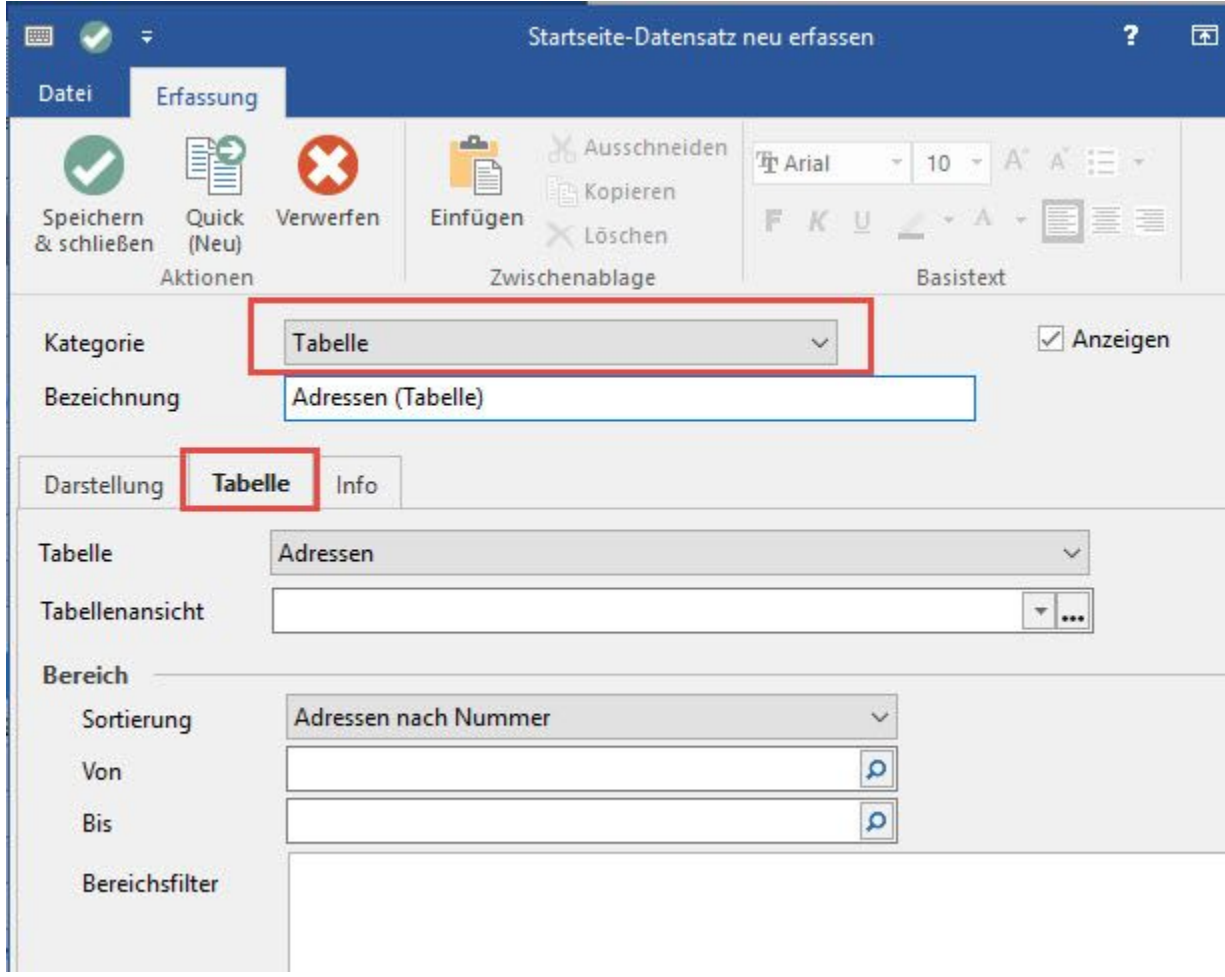

## Beachten Sie:

Die Ansicht - und somit auch die Darstellung der Webseite oder einer Tabelle auf der Startseite - wird bei jedem Aktualisieren und Bereichswechsel neu aufgebaut.

## **Schaltfläche: LÖSCHEN**

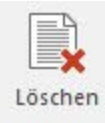

Selbst erstellte Einträge der Startseite können wieder entfernt werden. Ein Löschen von Systemvorgaben ist nicht möglich. In diesem Falle erhalten Sie eine entsprechende Fehlermeldung.